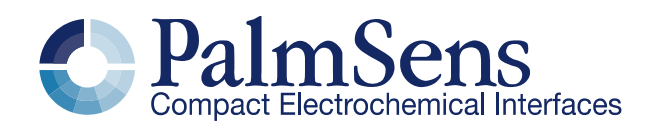

# EmStat Pico communication protocol V1.2

L

## Contents

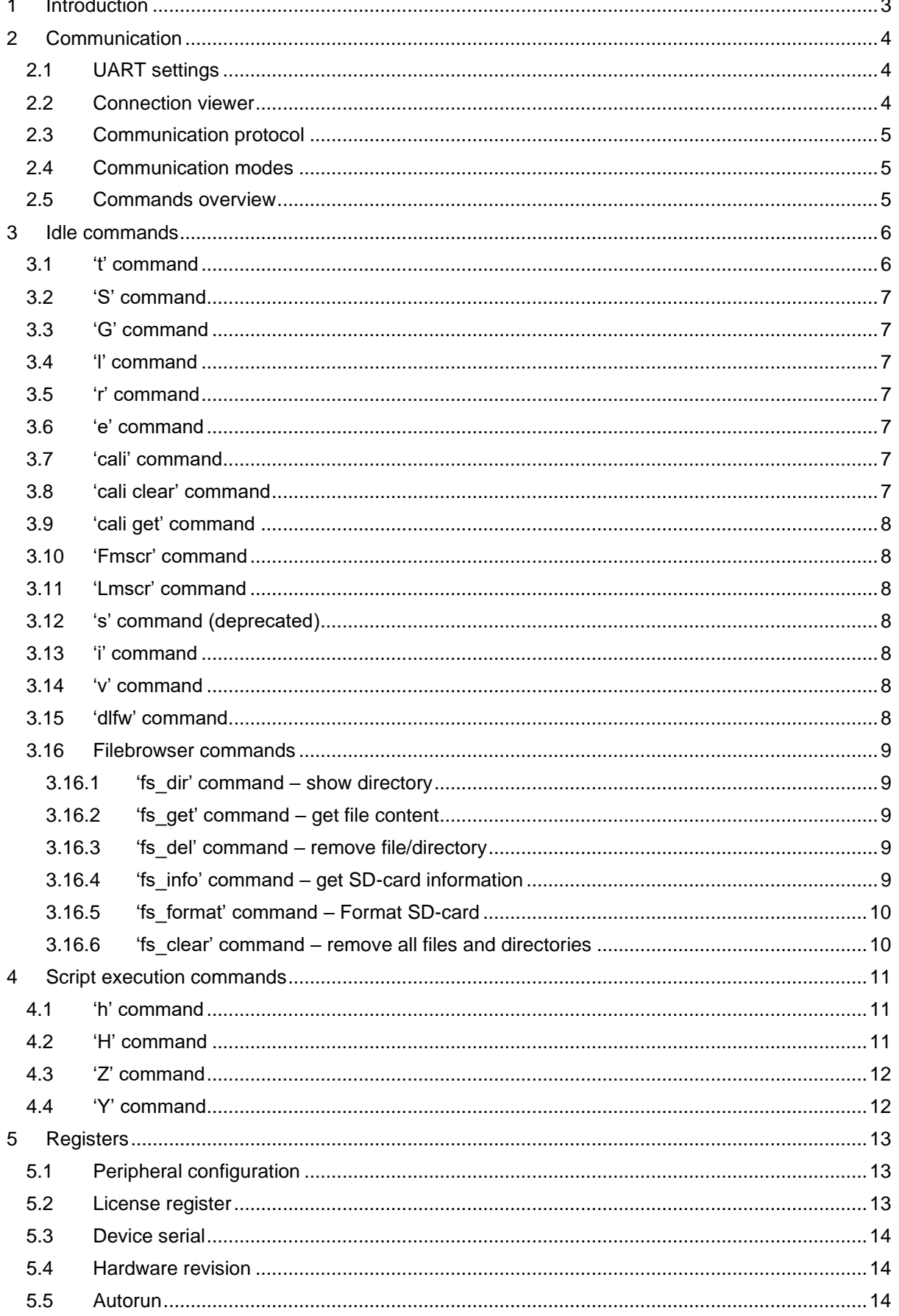

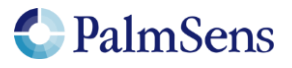

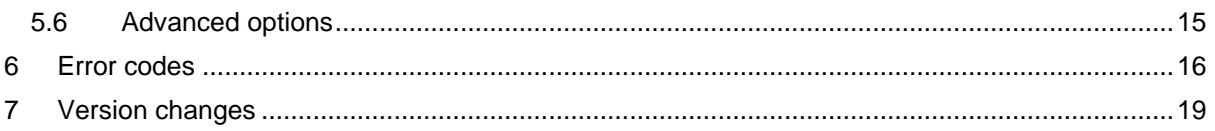

## <span id="page-2-0"></span>1 Introduction

This document describes the "online" communication protocol of the Emstat Pico. Initial communication with an EmStat Pico is always done using this online communication. Measurements can be started by sending a MethodSCRIPT, more information about MethodSCRIPT can be found here:

<http://www.palmsens.com/methodscript>

## Terminology

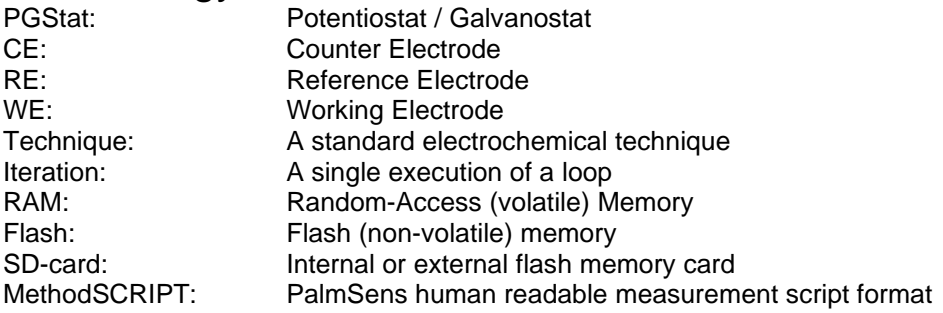

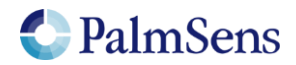

# <span id="page-3-0"></span>2 Communication

## <span id="page-3-1"></span>2.1 UART settings

The EmStat Pico communicates using 3.3V UART (Serial Port) with the following settings:

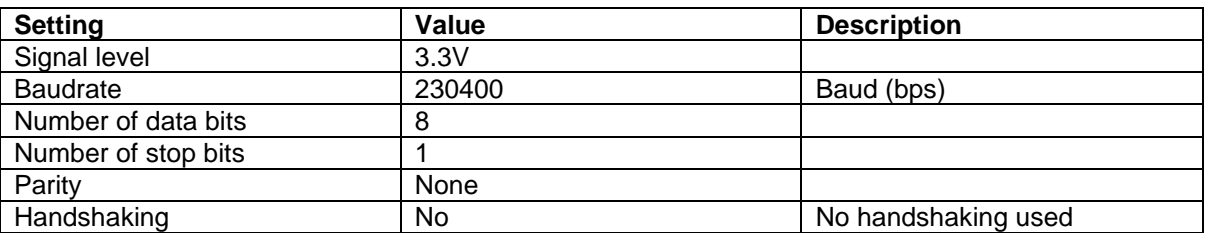

#### <span id="page-3-2"></span>2.2 Connection viewer

PSTrace version 5.6 or higher has a hidden feature, which is useful when the communication protocol is used for development of software for EmStat Pico.

PSTrace will open the 'Connection viewer' window when you double click the "Not connected" label before connecting to the device.

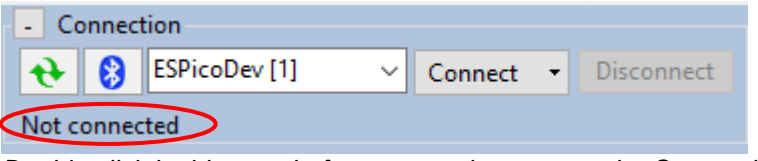

*Double click in this area before connecting to open the Connection viewer*

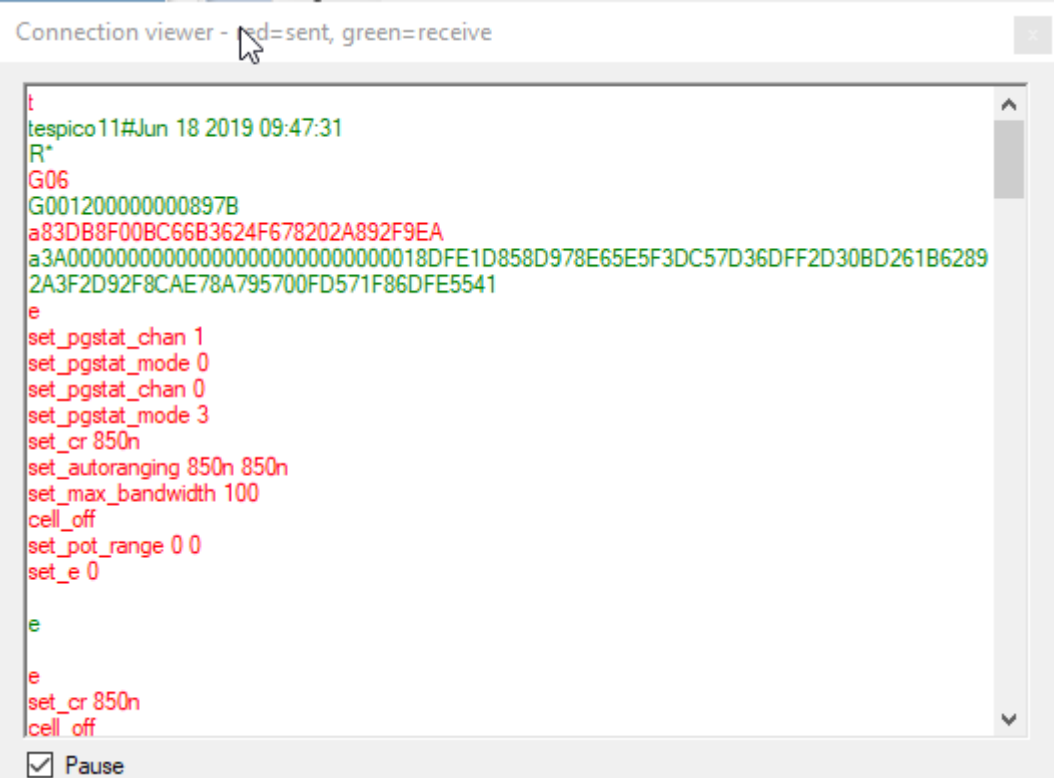

*The connection viewer window. All information in red is sent from the PC to the device and the green information is sent by device to the device.*

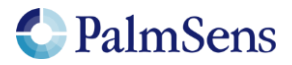

## <span id="page-4-0"></span>2.3 Communication protocol

All commands and responses are terminated with a newline character ('\n' or 0x0A). Commands will echo the first character of the command and then respond with command specific data. When the command has finished executing a newline character is returned. If an error occurs during the execution of a command, the error is returned just before the newline. See section ["Error codes"](#page-15-0) for more information about errors.

#### <span id="page-4-1"></span>2.4 Communication modes

The device can be in two communication modes:

- 1. Idle mode
- 2. Script execution mode

<span id="page-4-2"></span>The EmStat Pico is controlled using the following characters or commands (without quotes):

#### 2.5 Commands overview

#### *Idle commands*

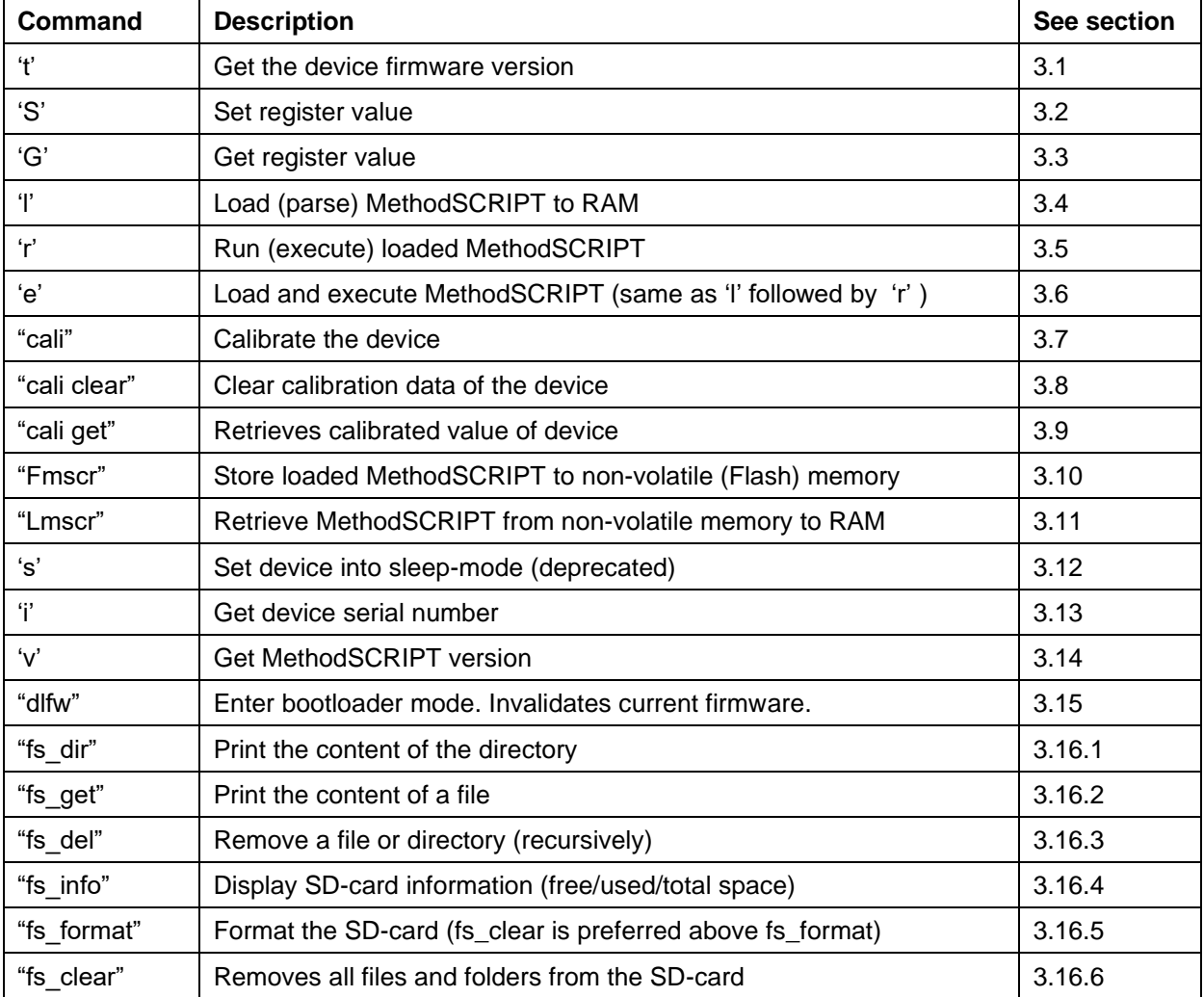

Table 1; Idle commands

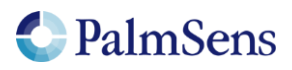

#### *Script execution commands*

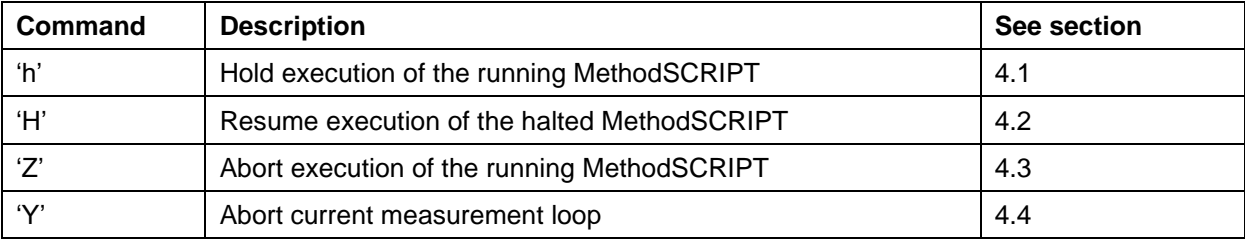

Table 2; Script execution commands

## <span id="page-5-0"></span>3 Idle commands

#### <span id="page-5-1"></span>3.1 't' command

Sending "t\n" to the device returns the firmware version of the device.

Note: unlike other commands this command responses with multiple newline ("\n") separated strings terminated by a "\*\n"

Example:

Send "t\n". EmStat Pico responds with:

"tespico12#Jun 7 2020 09:37:02\n" "R\*\n"

Decoding

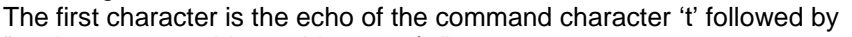

"espicoxx#mmm dd yyyy hh:mm:ss\n"

"R\*\n"

Note that the day is preceded by a space character if it has a single digit and time is preceded by a '0'.

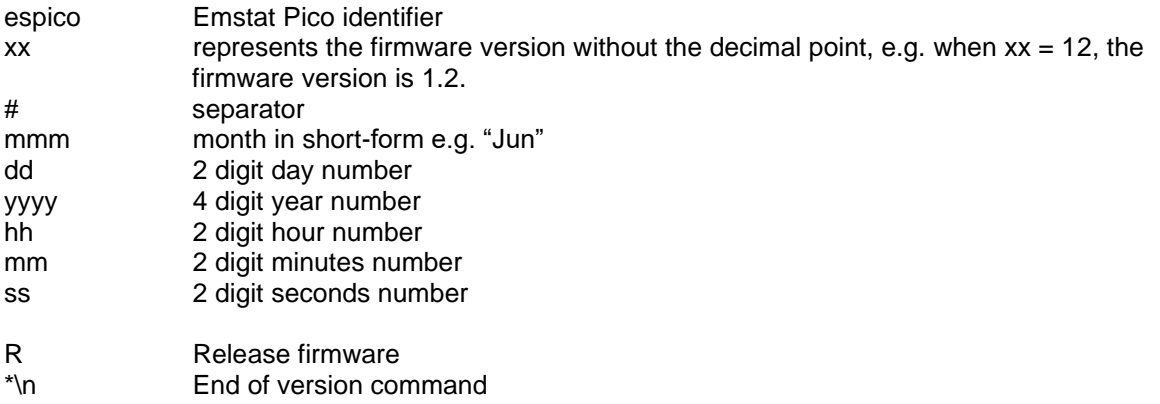

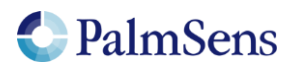

## <span id="page-6-0"></span>3.2 'S' command

Sending "Sxxyy..yy\n" to the device sets register xx to value yy..yy.

#### Where:

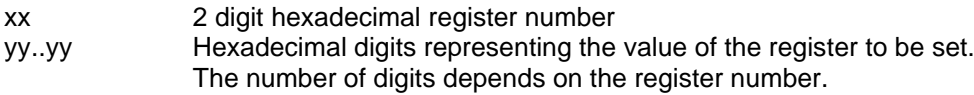

<span id="page-6-1"></span>See section ["Registers"](#page-12-0) for detailed information.

#### 3.3 'G' command

Sending "Gxx\n" to the device gets the value of register xx.

Example:

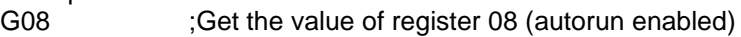

Response:

Gyy.yy ;Register 08 has value yy..yy

Where:

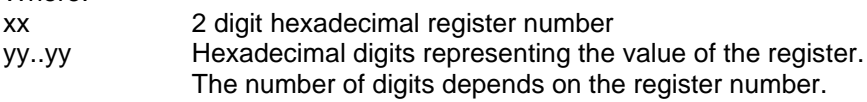

<span id="page-6-2"></span>See section ["Registers"](#page-12-0) for detailed information.

#### 3.4 'l' command

Sending "I\n" to the device loads and parses the MethodSCRIPT following the command. The end of the script is indicated by an empty line containing only a "\n" character. If the status of the loading indicates no errors, then the script can be executed by the 'r' command (see section [3.5\)](#page-6-7).

Example (newline ("\n") characters are omitted):

*l send\_string "hello world"*

#### <span id="page-6-7"></span><span id="page-6-3"></span>3.5 'r' command

Sending "r\n" to the device executes a loaded MethodSCRIPT.

#### <span id="page-6-4"></span>3.6 'e' command

Sending "e\n" to the device loads and parses the MethodSCRIPT following the command, and then executes the script if no errors are returned.

Example (newline ("\n") characters are omitted):

*e send\_string "hello world"*

#### <span id="page-6-5"></span>3.7 'cali' command

Sending "cali\n" to the device performs a self-calibration of the device. This can take up to a minute. Note: All electrodes need to be disconnected from the device prior to the command.

#### <span id="page-6-6"></span>3.8 'cali clear' command

Sending "cali clear\n" to the device clears all calibration data. It is not recommended to perform measurements on an uncalibrated device.

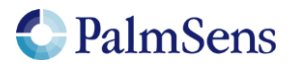

## <span id="page-7-0"></span>3.9 'cali get' command

Sending "cali get 8\n" to the device retrieves the value in Ohms of the RLOAD on the WE of channel 1 in high speed mode. The value is returned as hexadecimal value.

#### <span id="page-7-1"></span>3.10 'Fmscr' command

<span id="page-7-2"></span>Sending "Fmscr\n" to the device stores a loaded MethodSCRIPT to non-volatile memory.

#### 3.11 'Lmscr' command

Sending "Lmscr\n" to the device loads a stored MethodSCRIPT from non-volatile memory. It can now be started with the 'r' command.

#### <span id="page-7-3"></span>3.12 's' command (deprecated)

Sending "s\n" to the device brings the device into sleep (hibernate) mode. The device will wake-up when the host sends data (commands) to the device or when the "Wake / GPIO 7" pin is brought low.

Note: This command is deprecated and may be removed in feature releases, use the MethodSCRIPT "hibernate" command instead.

#### <span id="page-7-4"></span>3.13 'i' command

Sending "i\n" to the device gets the device serial number.

Example:

Send "i\n". EmStat Pico responds with:

#### "iEP1CA8BR"

Decoding

The first character is the echo of the command character 'i' followed by the 8-character serial number.

#### <span id="page-7-5"></span>3.14 'v' command

Sending "v\n" to the device gets the MethodSCRIPT version.

Example:

Send "v\n". EmStat Pico responds with:

"v0003"

Decoding

The first character is the echo of the command character 'v' followed by the 4-digit hexadecimal version number.

#### <span id="page-7-6"></span>3.15 'dlfw' command

Sending "dlfw\n" to the device resets the device in bootloader mode. A side-effect of this command is that the current firmware will be erased, meaning new firmware must always be uploaded after calling this command.

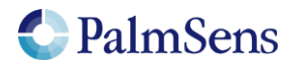

#### <span id="page-8-0"></span>3.16 Filebrowser commands

The EmStat Pico can read and write data from/to an SD-card formatted as a FAT32 filesystem. The filebrowser interface is provided to interact with this storage medium and supports data in ASCII format.

#### <span id="page-8-1"></span>3.16.1 'fs\_dir' command – show directory

The command "fs\_dir PATH\n" prints all names of files and directories in the directory indicated by the parameter PATH. The EmStat Pico will respond with an "f" followed by the lines containing the files/directories. The list is terminated by an empty line. The format for each line is: "DATE TIME;TYPE;NAME". Note that the values of "DATE" and "TIME" are separated using a space and the other field use a semicolon for this purpose.

Example:

The following example prints the names the files/folders in the /measurements directory. "fs\_dir /measurements\n"

Output:

f2019-12-31 11:34:13;DIR;0;measurements 2019-12-31 11:34:18;FIL;0;log.txt 2019-12-31 11:34:23;FIL;0;info.txt 2019-12-31 11:34:27;FIL;0;error\_codes.csv

#### <span id="page-8-2"></span>3.16.2 'fs\_get' command – get file content

The command 'fs get PATH\n' prints the contents of the requested file. The end of the file is indicated with a file separator character (0x1C).

Example: The next example returns the content of the file "/measurements/my\_lsv\_file.data". "fs\_get /measurements/my\_lsv\_file.data\n"

Output: f2019-12-31 11:39:26;FIL;150;my\_lsv\_file.data v0003 Pda7F9E6A6u;ba51FC060p,10,207 Pda7FB6CFCu;ba5C994C0p,10,207 Pda7FCF353u;ba6731714p,10,207 Pda20B3D38n;ba71CD01Bp,10,207 Pda8000000 ;ba7C6A479p,10,207

Note: the filebrowser does not support the transmission of binary files. Note2: the EmStat Pico transmits the data as fast as it can and will not wait for the host-system.

<span id="page-8-3"></span>3.16.3 'fs\_del' command – remove file/directory The command 'fs del PATH\n' removes the file or directory (recursively) specified by PATH.

Example: To remove the file "/log.txt" the following command can be used: "fs\_del /log.txt\n"

<span id="page-8-4"></span>3.16.4 'fs\_info' command – get SD-card information The command "fs\_info\n" returns the current used space, free space and SD-card size.

Example: "fs\_info\n"

Output: "fused:192kB free:7878464kb total:7878656kb"

Page | 9

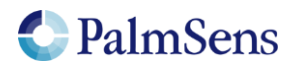

### <span id="page-9-0"></span>3.16.5 'fs\_format' command – Format SD-card

This command formats the SD-card with the FAT-filesystem. As a side-effect all content of the SDcard is removed.

Example: "fs\_format\n"

Output: "fFormat successful."

Note: This is not the preferred way to clear an SD-card. For that use the 'fs\_clear' command. Note2: The formatting procedure can take some time. It will print "Format successful" when done Warning: this operation cannot be undone, use at your own risk.

<span id="page-9-1"></span>3.16.6 'fs clear' command – remove all files and directories This command removes all files and directories on the SD-card.

Example: 'fs\_clear\n'

Warning: this operation cannot be undone, use at your own risk.

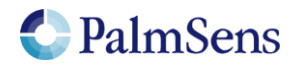

## <span id="page-10-0"></span>4 Script execution commands

To control the flow of execution of a running MethodSCRIPT, these commands can abort, pause and resume the execution of the script or skip the current command.

### <span id="page-10-1"></span>4.1 'h' command

Sending "h\n" to the device holds a running MethodSCRIPT

Example:

```
e
var c
var p
set_pgstat_mode 2
set_cr 100m
cell_on
meas loop lsv p c -1 1 10m 1
  pck_start
 pck add p <- sending "h\n" will hold the script at the next command
  pck_add c
  pck_end
endloop
on_finished:
cell_off
```
### <span id="page-10-2"></span>4.2 'H' command

Sending "H\n" to the device resumes a halted MethodSCRIPT

Example:

```
e
var c
var p
set pgstat mode 2
set cr 100m
ceil on
meas_loop_lsv p c -1 1 10m 1
 pc\overline{k} start
   pck_add p <- sending "H\n" will resume the halted script
  pck_add c
   pck_end
endloop
on finished:
cell_off
```
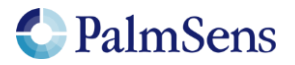

## <span id="page-11-0"></span>4.3 'Z' command

Sending "Z\n" to the device aborts a running MethodSCRIPT. The current iteration of any measurement loop will be completed, then the script execution will jump to the "on\_finished:" tag.

Example:

```
e
var c
var p
set pgstat mode 2
set cr 100m
ceil on
meas_loop_lsv p c -1 1 10m 1
  pck_start
  pck_add p
 pck_add c \leq sending "Z\n" within the loop will abort the script
                 and jump to the "on finished:" tag.
  pck_end
endloop
on finished:
cell_off
```
## <span id="page-11-1"></span>4.4 'Y' command

Sending "Y\n" to the device breaks the execution of the current MethodSCRIPT loop after the current iteration of the loop has finished.

Example:

```
e
var c
var p
set_pgstat_mode 2
set_cr 100m
cell on
meas_loop_lsv p c -1 1 10m 1
  pck_start
  pck_add p
 pck_add c \leq sending "Y\n" within the loop will abort the
                 loop after finishing the current iteration
  pck_end
endloop
on finished:
cell_off
```
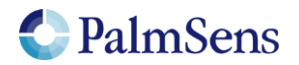

# <span id="page-12-0"></span>5 Registers

The internal registers are used to set and get local settings like serial-number (get only) or autorun enable/disable.

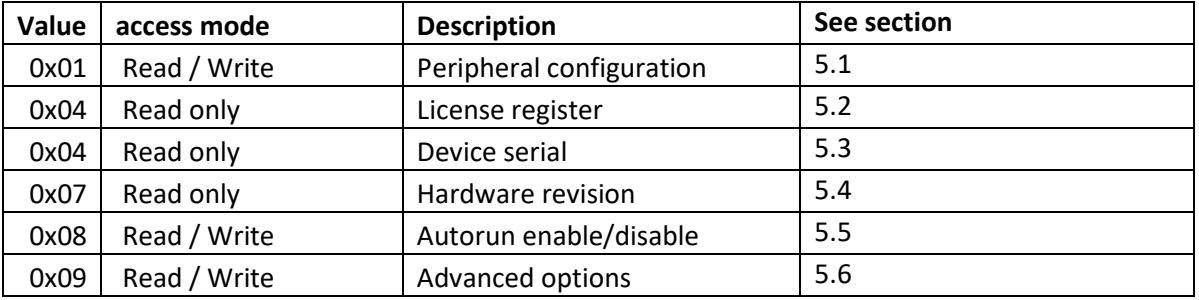

### <span id="page-12-1"></span>5.1 Peripheral configuration

Reads / writes the peripheral configuration as a bitmask from / to non-volatile memory. Support for external peripherals can be enabled here. Pins for peripherals that are not enabled can be used as GPIO pins. All peripherals default to GPIO. Multiple peripherals can be enabled at the same time by adding the hexadecimal values.

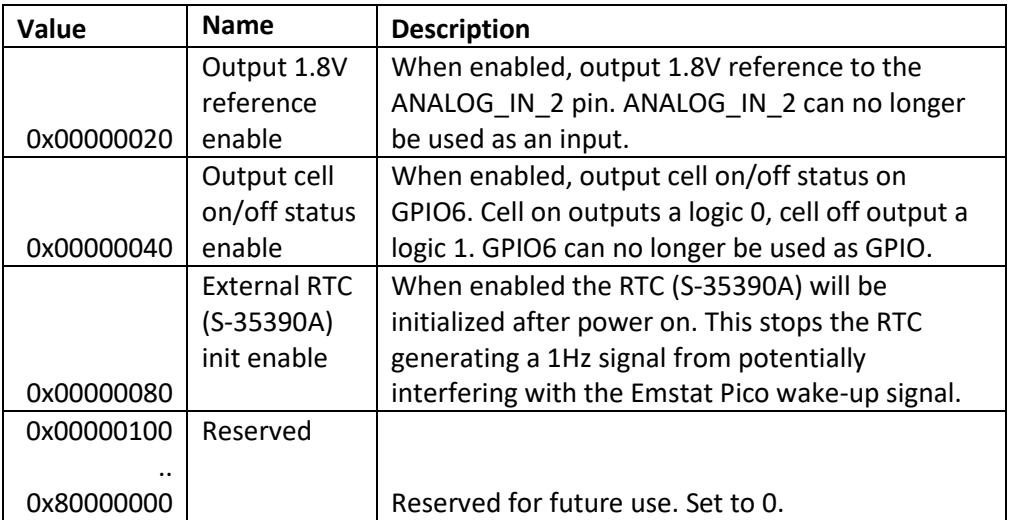

#### **Example**

"S0100000020\n" sets the peripheral configuration register. This will enable the 1.8V reference.

Response: S\n

Where:

S = echo of 'S' command  $\ln$  = End of command

#### <span id="page-12-2"></span>5.2 License register

Contains the licenses programmed into this EmStat Pico. For more information contact PalmSens.

#### **Example**

"G04\n" gets the license register.

Response: Gxxxxxxxxxxxxxxxx

Page | 13

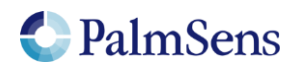

last document update: 24-4-2019

#### Where:

 $G = echo of 'G' command$  $xxxxxxxxxxxxx$  = 16 hexadecimal digit license code  $\ln$  = End of command

### <span id="page-13-0"></span>5.3 Device serial

Contains the device serial number.

#### **Example**

"G06\n" gets the serial number of the device.

Response: Gttyybbbbnnnnnnnn\n

Where:

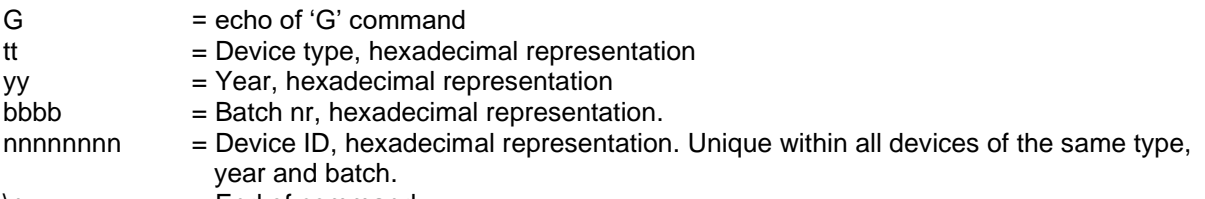

<span id="page-13-1"></span> $\ln$  = End of command

#### 5.4 Hardware revision

Contains the hardware revision version.

#### **Example**

"G07\n" gets the hardware revision of the device.

Response: Gxx\n

Where:<br>G

= echo of 'G' command

 $xx = 2$  hexadecimal digit serial number

<span id="page-13-2"></span> $\ln$  = End of command

#### 5.5 Autorun

Contains the autorun setting. If set to 1, the MethodSCRIPT stored in non-volatile memory will be loaded and executed on startup. When the script ends, the EmStat Pico returns to its normal behavior.

#### **Example**

"S0801\n" sets the autorun register to 01 (autorun enabled)

Response: S\n

Where:

S = echo of 'S' command  $\ln$  = End of command

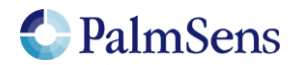

### <span id="page-14-0"></span>5.6 Advanced options

Contains the advanced option setting bitmask. The only option currently available is the "extended voltage range" option. Enabling this reduces the accuracy of measured currents and is not recommended. To enable it write "00000001" to this register. Write "00000000" to disable it.

#### **Example**

"S0900000001\n" will enable the "extended voltage range" option.

Response: S\n

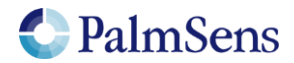

## <span id="page-15-0"></span>6 Error codes

After sending a command to the device, the device may respond with an error. When loading or executing MethodSCRIPT the device may respond with specific MethodSCRIPT errors described in "MethodSCRIPT v1\_2.pdf". See<https://embed.palmsens.com/knowledgebase/methodscript-documentation/>

The errors applicable to online communication (non-MethodSCRIPT) are highlighted in yellow.

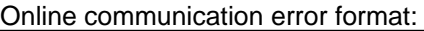

c!XXXX\n

Where:

c = Echo of the first character of the command XXXX = The error code, see ["Table 3; Error codes"](#page-17-0)

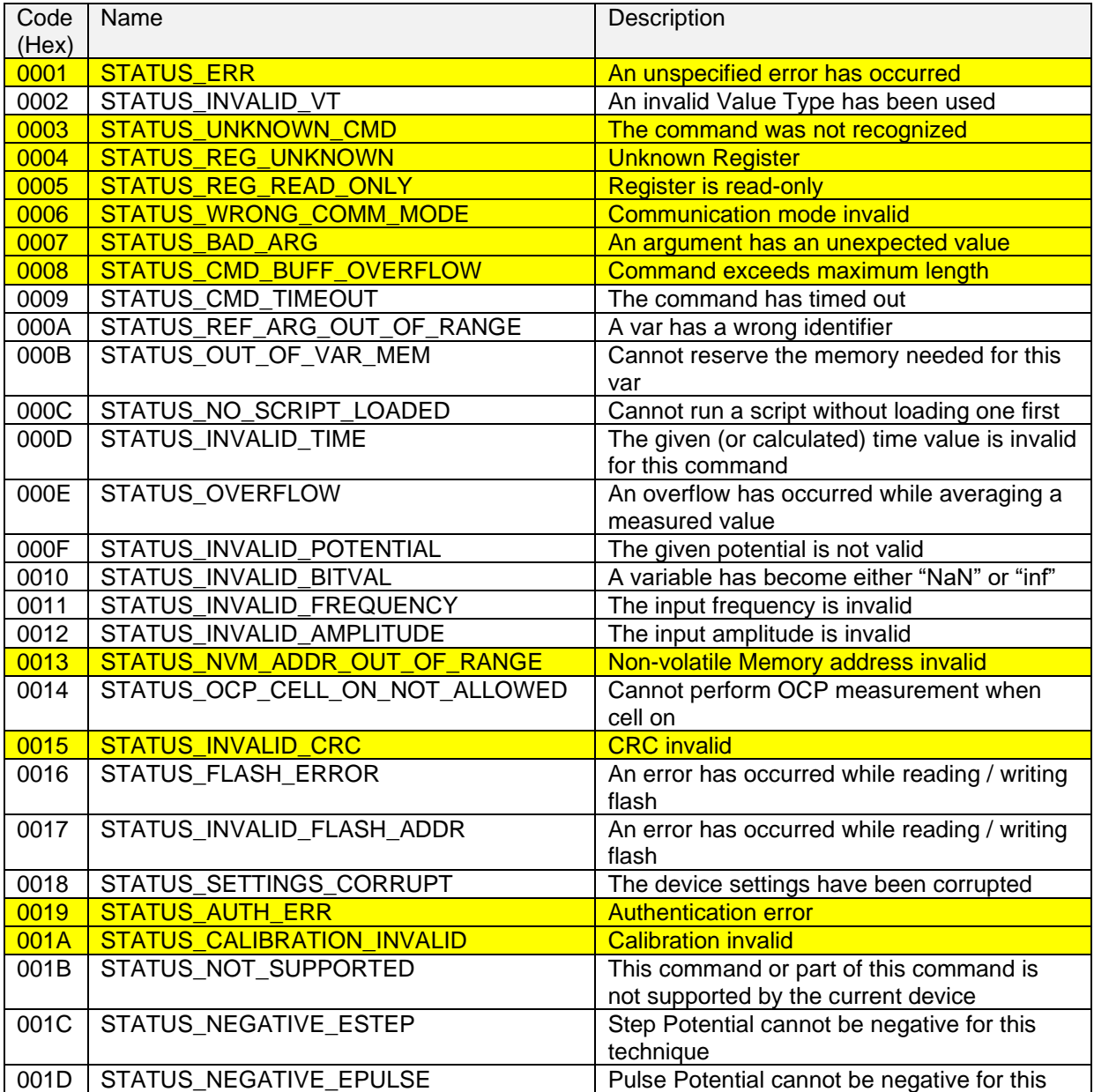

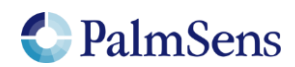

last document update: 24-4-2019

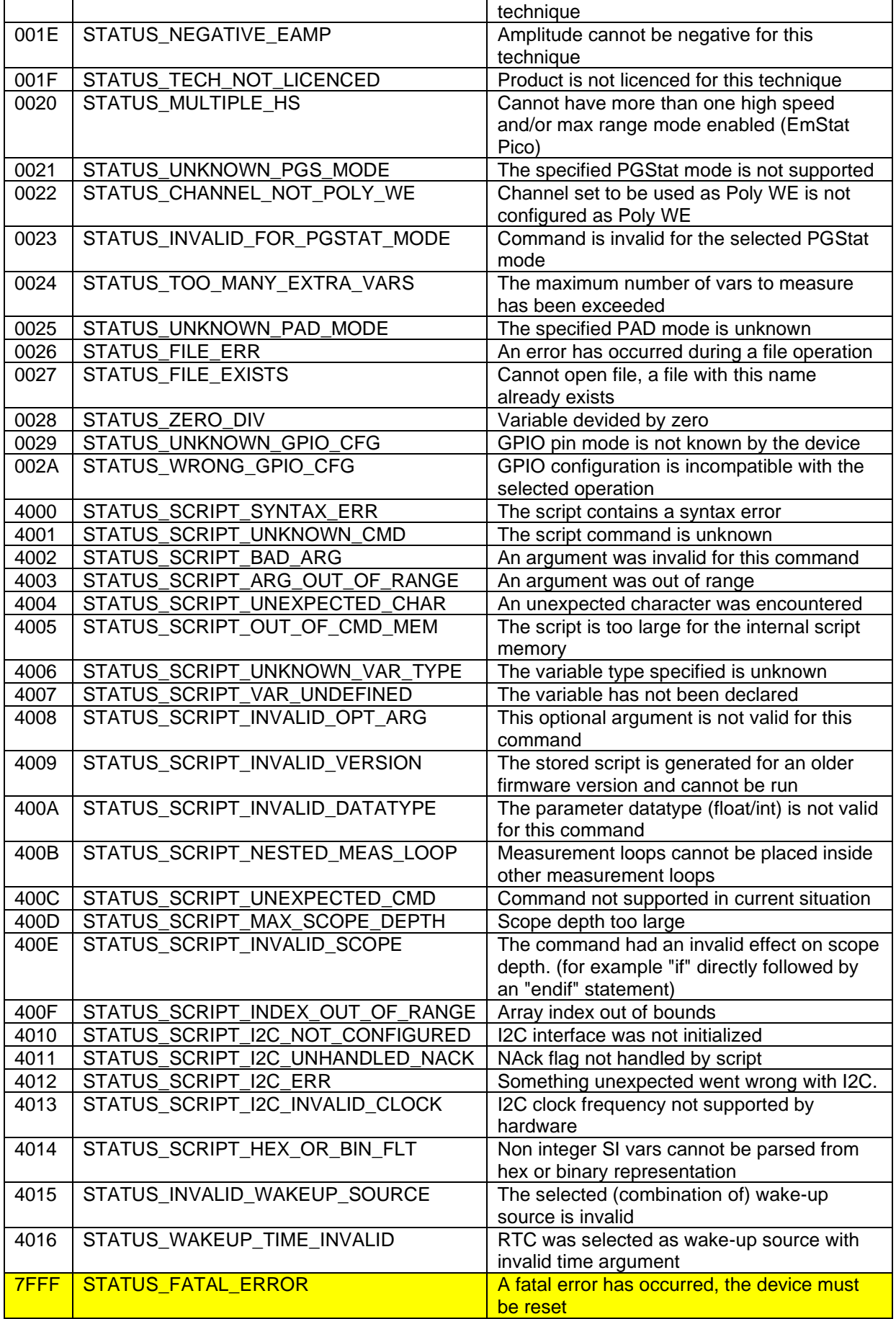

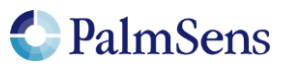

last document update: 24-4-2019

<span id="page-17-0"></span>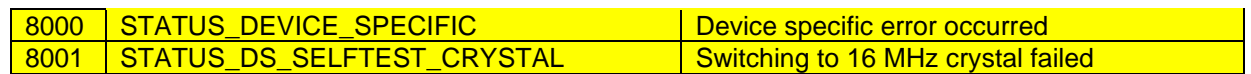

Table 3; Error codes

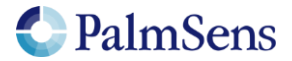

# <span id="page-18-0"></span>7 Version changes

#### *Version 1.2*

- Added filebrowser commands
- Updated error codes table
- Added extra registers

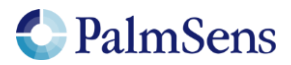